**المستوى السادس**

**الوحدة 1 الدرس 2**

# **[األعمدة وإعدادات الصفحة](https://ruaad.com/)**

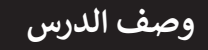

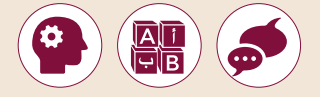

الغـرض العـام مـن هـذا الـدرس هـو أن يتعلـم الطلبـة كيفيـة اسـتخدام األعمـدة، عالمـات المسـافة البادئـة وفواصـل الصفحـة لتنسـيق مسـتند بطريقـة قابلـة للقـراءة.

#### **ما سيتعلمه الطالب**

- تنسيق النصوص على شكل أعمدة.
	- إدراج المسافة البادئة للفقرات.

### **نتاجات التعلم**

- إنشاء مستند متعدد الصفحات.
- عرض معلوماتك في معالج النصوص بوضوح.

#### **المصطلحات**

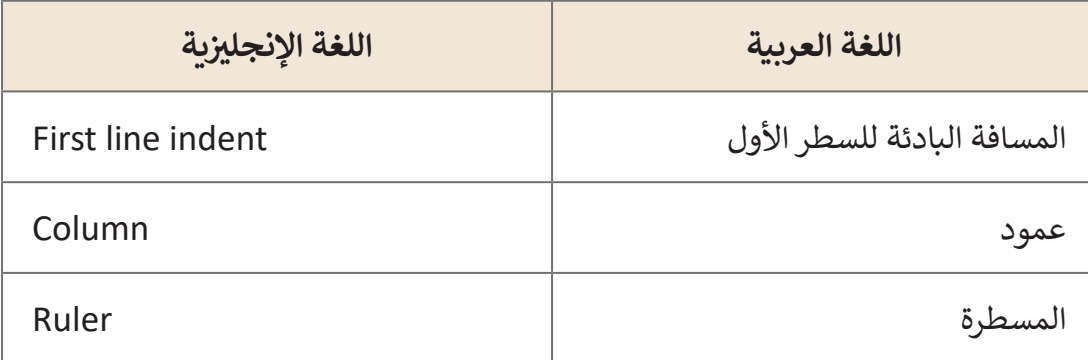

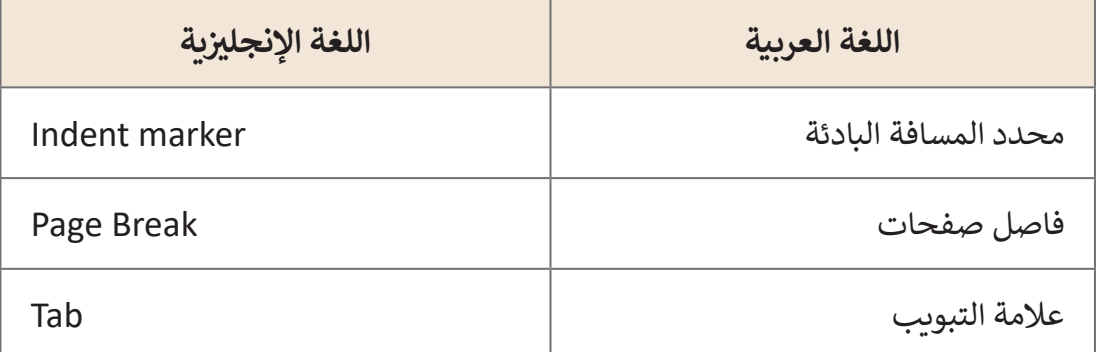

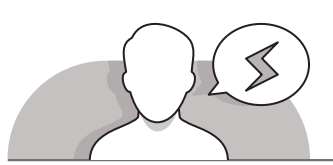

.<br>كيف تستخدم المسافة البادئة للنص. إذا أردت عد<br>ثة الفترات فرنسك بطبيقة مخصصة قم بالنال:

سندي - تعسيم <mark>المسلمة المعالمة المدافقة للد</mark><br>المسلمة المعالمة المعالمة المعالمة المدافقة للد .<br>أخررًا احفظ مشروع المجلة باسم Draft1 في المجلد<br>Drafts الموجود في المجلد الرئيس Magazine,

# **التحديات المتوقعة**

- قـد يواجـه الطلبـة صعوبـات أثنـاء محاولـة تقسـيم نـص المسـتند إلـى عموديـن أو أكثـر. إذا لـم يقومـوا بتحديـد النـص الـذي يريـدون تقسـيمه، فسـيتم تقسـيم النـص بأكملـه إلـى أعمـدة، بمـا يتضمـن عنوان المستند. لتجنب هذا الأمر، اشرح للطلبة أنه يتعين عليهـم تحديـد النـص الـذي يريـدون تقسـيمه إلـى أعمـدة ثـم قـم بتطبيـق اإلرشـادات الـواردة فـي كتـاب الطالـب.
- قـد يواجـه الطلبـة صعوبـات أثنـاء محاولـة تحريـك محـدد المسـافة ـر .<br>البادئة للسطر الأول. بدلاً من تحريك محدد المسافة البادئة للسـطر األول، قـد يقومـون بتحريـك العالمـة اليمنـى أو عالمـة [الهامـش اليمنـى. سـاعدهم فـي اختيـار العالمـة الصحيحـة لالنتقـال لـكل مهمـة. فـي حالـة](https://ruaad.com/)

محـدد المسـافة البادئـة للسـطر الأول، تكـون العلامـة مـي العلامـة العليا.

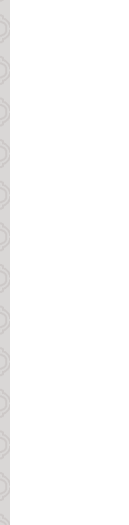

**1**

#### **التمهيد**

**المستوى السادس**

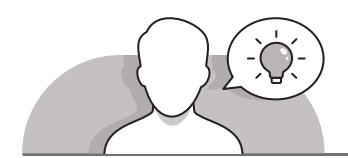

قم بتقديم هـدف الـدرس من خـلال تحفيز اهتمام الطلبة لتنسيق مسـتند بطريقة سـهلة للقـراءة.

> ناقش الطلبة إذا كانوا قد قرأوا صحيفة أو مجلة وإذا الحظوا تنسيق النص. يمكنك المتابعة بطرح أسئلة مثل:

- 
- هل الحظت أعمدة النص المتعددة؟
- هـل تعتقـد أن هنـاك فوائـد إذا ظهـر النـص فـي عموديـن وإذا كان األمـر كذلـك فمـا هـي؟
- كيـف يمكنـك تغييـر المسـافة البادئـة للسـطر األول مـن الفقـرة؟ لمـاذا يجـب أن نفعـل ذلـك فـي كل فقـرة؟

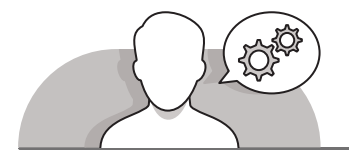

# **التلميحات الخاصة بالتنفيذ**

- ِّ> عند إدراج أعمدة في مستند، ذكّر الطلبة بتحديد الخيار من اليمين إلى اليسار حتى يظهر النـص بالطريقـة الصحيحـة، فهـم يكتبـون باللغـة العربيـة.
- أثنـاء تعلـم كيفيـة تغييـر محـددات المسـافة البادئـة فـي المسـطرة، تأكـد مـن أن المسـطرة فـي **Word Microsoft** مرئيـة للطلبـة. يمكنـك تحديـد هـذا الخيـار فـي عالمـة التبويـب **View** ًفي مجموعـة Show. يمكنك أيضًا إرشـاد الطلبـة إلى اسـتخدام جميع المسـافات البادئـة. هـذا سـوف يسـاعدهم علـى التمييـز بيـن االختالفـات.
- عنـد المناقشـة حـول فاصـل الصفحـة **Break Page**، سـاعد الطلبـة علـى فهـم سـبب [اسـتخدام هـذا الخيـار. اشـرح لهـم أنـه عنـد قيامهـم بـإدراج فاصـل الصفحـة النـص ال يختفـي،](https://ruaad.com/)  ً فاصـل الصفحـة عندمـا نريـد تقسـيم ولكـن يتـم نقلـه إلـى الصفحـة التاليـة. نسـتخدم عـادة المعلومـات فـي مزيـد مـن الصفحـات ممـا يجعـل النـص أكثـر سـهولة للقـراءة ألن القـارئ لـن يكـون لديـه نـص كبيـر فـي مسـاحة صغيـرة.

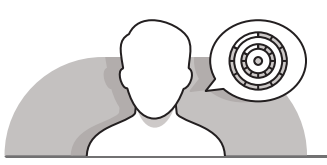

# **اس� <sup>ت</sup> اتيجيات غلق الدرس**

في نهايـة الـدرس تأكـد من تحقيق الطلبـة لجميع أهـداف الـدرس وتقييم معرفتهم من خلال أسئلة على سبيل المثال لا الحصر:

 هل تستطيع أن تتذكر:

- ً• كيفية تنسيق النص في مستند بحيث يكون احترافيًا وسهل القراءة.
	- كيفية ضبط جميع الفقرات في وثيقة نصية في وقت واحد.

ِّ> ذكّر الطلبة بالمصطلحات الهامة وكرّرها معهم. **∶** 

> يمكنك الاستعانة بتدريبات الكتاب ضمن الاستراتيجيات التي ستستخدمها لغلق الدرس.

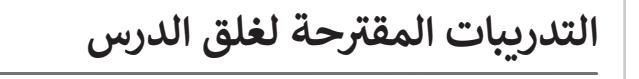

يمكنك اسـتخدام التمرين الثالث ضمن استراتيجية غلـق الدرس بحيث تضمن قدرة الطلبة على تطبيق المهارات التي ي ي هـذا الـدرس. ف تعلموهـا �

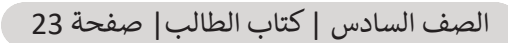

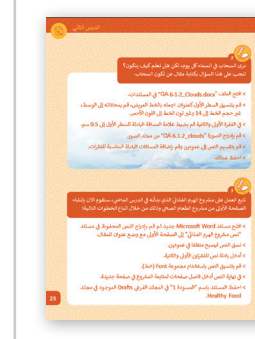

**1 الوحدة**

# **الفروق الفردية**

# **تمارين إضافية للطلبة ذوي التحصيل المرتفع**

- خـال التمريـن الثالـث قبـل إدراج فاصـل الصفحـات، اطلـب مـن الطلبـة إدراج [المعلومـات التـي جمعوهـا فـي الـدرس السـابق حـول طعامهـم المفضـل ومـا يعتقـدون](https://ruaad.com/)  ًأنهم يجب أن يتناولوه أكثر وفقًا للهرم الغذائي.
	- اطلب من الطلبة الحفاظ على تنسيق مهني وسهل القراءة وحفظ التغييرات.

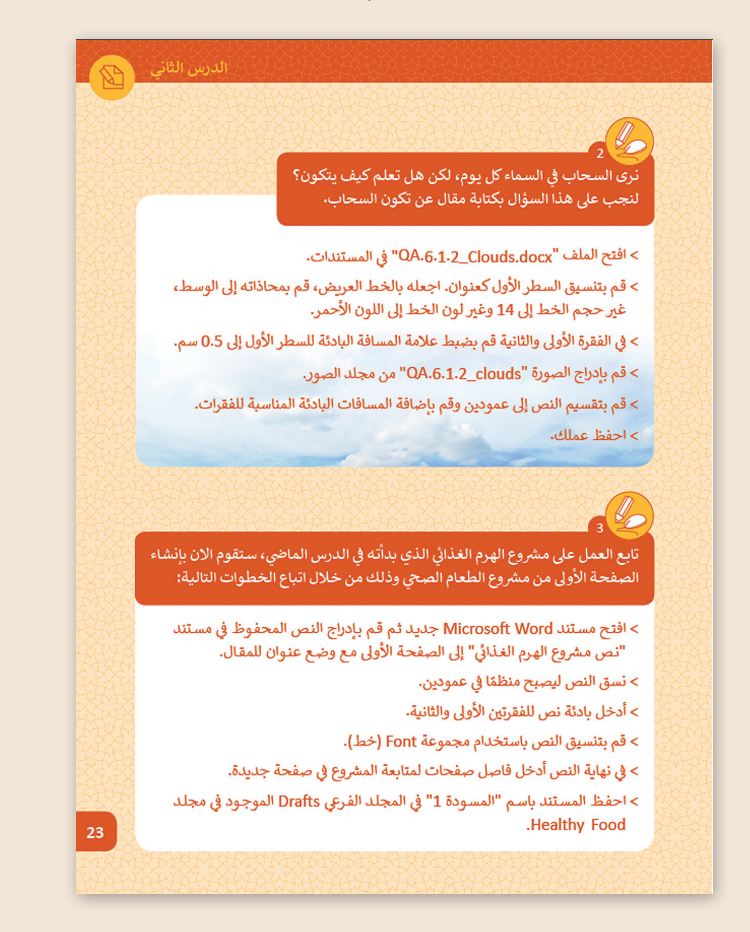

#### **اإلجابات النموذجية للتدريبات:**

**1**

# **[ي عموديـن. تأكـد أنـك اسـتخدمت المسـافة البادئـة المناسـبة للسـطر األول.](https://ruaad.com/) <sup>ي</sup> افتح الملف النص "Museum\_.6.1.2QA ِ " من مجلد المستندات ونسقە � ف**

مثال

#### متحف الفن الإسلامي

أصبح بناء متحف الفن الإسلامي رمزاً من رموز الدوحة. وها هو يقف شامخاً على أرض مستصلحة كانت يومأ جزءأ من مياه الخليج. يستقى البناء تأثيره الكبير من العمارة الإسلامية .

 $\cdots$  10  $\cdots$  9  $\cdots$  1  $\cdots$   $\cdots$   $\cdots$  6  $\cdots$  5  $\cdots$  4  $\cdots$  3  $\cdots$  2  $\cdots$  1  $\cdots$   $\cdot$   $\cdots$  1  $\cdots$  1  $\cdots$  1  $\cdots$  2  $\cdots$  1  $\cdot$  3

صمم المتحف المعماري الشهير آي. إم. باي الحائز على جائزة بربتزكر، حيث يتألف هذا الصرح من بناء رئيسي يجاوره جناح للتعليم يتصل به من خلال ساحة مركزية ضخمة. يتكوّن البناء الرئيسي من خمسة طوابق تعلوها قبة الردهة الشامخة ضمن برج مركزي.

يستقطب الحجر الكلسي القشدي اللون تغيرات الضوء ويعكسها بظلال مختلفة مع تقدم ساعات النهار.

أما دواخل المتحف فلا تقل روعة عن بنائه الخارجي. فالجزء الأوسط من الردهة

يتألف من درج دائري يؤدي إلى الطابق الأول. فوقه تتدلى ثريا معدنية دائرية تتناسب مع شكل الدرج الملتف.

تأسر فتحة في قمة الردهة الضوء وتعكسه على القبة المتعددة الوجوه، أما الواجهة الزجاجية التي ترتفع على الجانب الشمالي للبناء بطول 45 متراً وتغطى الطوابق الخمسة كلها فتقدم منظراً بانورامياً أخاذاً يطلّ على الخليج.

تزنن الأنماط الهندسية الإسلامية فضاءات المتحف بما في ذلك سقوف المصاعد. كما يخلق التنوع في القوام والمواد الخشبية والحجربة ببئة فربدة تتناسب ومقتنيات المتحف المذهلة.

يمكنكم معرفة المزيد حول عمارة متحف الفن الإسلامي من خلال زيارة المكتبة، ناهيك عن الكتب العديدة التي تتناول هذا الموضوع والمتوفرة في متجر الهدايا.

**1**

**المستوى السادس**

**2**

**ي السماء كل يوم، لكن هل تعلم كيف يتكون؟ نرى السحاب � ف لنجب عىل هذا السؤال بكتابة مقال عن تكون السحاب.**

 $\sim$  افتح الملف "QA.6.1.2\_Clouds.docx" من مجلد المستندات.

- ֦֧<u>֚</u> > نسّـق السـطر الأول كعنوان. اجعله بالخط العريض، قم بمحاذاته إلى الوسط، غير حجم الخط إلى 14 وغير لون الخط إلى الأحمر.
	- > في الفقرة الأولى والثانية اضبط علامة المسافة البادئة للسطر الأول إلى 0.5 سم. > في
		- < أدرج الصورة "clouds\_.6.1.2QA "من مجلد الصور.
			- ֦֧<u>֚</u> > نسّق النص إلى عمودين.
				- < احفظ عملك.

تكوين السُحب

بعتبر (هطول المطر) أساس الدور 3 المائية في الكر 5 الأرضية، حيث يأتي المطر من السحاب، ولكن من أين تأتي السُّحب؟

من خلال عملية التبخر والنتح ، ينتقل الماء إلى الغلاف الجوي من خلال عمليتي التبخر والنتح اللتان تحدثان على سطح الأر ض، يتبع ذلك اندماج أبخرة المياه مع جزيئات الغبار وتكاثفها لإنشاء السحب، ثم تعود المياه إلىي الأرض على شكل المطر والثلج والصقيع والبزد.

تتكون جميع السُّحب من بخار الماء لذا نادر ا ما نرى أية سحب في الصحر اء نظر أ لندر 1 الماء الذي يمكن أن يتبخر لتكوين السحب. تعتبر المناطق الساحلية كثيرة الأمطار بشكل عام حيث أنها تسحب الرطوبة من المياه المحيطة بها.

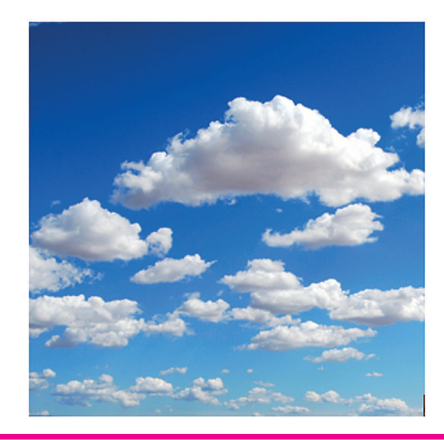

هل سبق لك أن تساءلت عن سبب وجود أسماء خير عادية للسحب؟

مثال

في عام 1802م ، اختر ع رجل إنجليز ي اسمه "ليوك هوار د" نظام تسمية السحب الذي لا يزال مستخدماً حتى يومنا هذا. استخدم هوارد أسماء لاتينية لوصف الغيوم، بحبِتْ بِرِ مز المفَطعِ الأولِ من اسمِ السحابةِ الى ارتفاعها، بينما يرمز الثاني الى شكل تلك السحابة.

تبدأ أسماء السحب العالية فوق مستوى 20000 قدم (6250 متر) باسع cirro (سيرو)، أما السحب المتوسطة الارتفاع ما بين 6000 - 20000 قدم (1875- 6250 متر أ) فتبدأ باسم alto (ألتو)، أما السحب منخفضة المستوى فلا يوجد اسم لتمييز ها.

أما تلك المفاطع من الأسماء والتي تدلل على أشكال السحب فهي cirrus وتعني المجعد أو الليفي، و stratus و تعني متعدده الطبقات، و cumulus التي تعني ركامية أو متكتلة.

تجدر الاشارة الى أن مصطلح nimbo/nimbus (نيمبو) يضاف الى اسم السحابة للإشارة الى أن السحابة بِمكنها أن تكون ممطر 3.

باستعمال المعلومات السابقة حول تسمية السحب، قم بوصف ما ستبدو عليه هذه السحب من حيث الارتفاع والشكل، وحدد فيما اذا كانت ماطرة أم لا.

- 1. Cumulonimbus (كيميولونيمبوس)
	- 2. Nimbostratus (نيمبوستر اتوس)

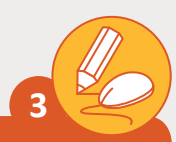

تابـع العمل على مشروع الهـرم الغـذائي الـذي بدأتـه في الـدرس المـاضي، سـتقوم **ف** المالية المناطقية المناطقية المناطقية المناطقية المناطقية المناطقية المناطقية المناطقية المناطقية المناطقية ال<br>المناطقية المناطقية المناطقية المناطقية المناطقية المناطقية المناطقية المناطقية المناطقية المناطقية المناطقية<br> الآن بإنشـاء الصفحـة الأولى من مشروع<sup>ً</sup> الطعـام الصحّي وذلك من خـلال اتباع **الخطـوات التاليـة:** 

- ل في مستند "نص مشروع الهرم ً> أنشئ مستندًا جديدًا ثم قم بإدراج النص المحفوظ في ًالغذائي" إلى الصفحة الأولى مع وضع عنوان للمقال. ئ
	- ي عمودين. ف ֧<u>֓</u> > قسّم النص ليصبح منظمًا في ֦֧֦֧֦֧֦֧֦֧֦֧<u>֓</u>
	- > أدخل مسافة بادئة للفقرتين الأولى والثانية.
	- ֦֧<u>֚</u> > نسّق النص باستخدام مجموعة Font (خط).
	- > ف[ي نهاية النص أدخل فاصل صفحات لمتابعة الم](https://ruaad.com/)شروع في صفحة جديدة. > في
- ي مجلـد ف <sub>ب</sub> المجلد الفرعي Drafts الموجود في .<br>فيل < احفـظ المسـتند باسـم "المسـودة 1" � .Healthy Food

#### **تلميح:**

֧֧֦֧֦֧֦֧֦֧ׅ֧֦֧֧ׅ֧֦֧֚֝֜֓֓֜֜֓֜**֕** ذكّر الطلبة باستبعاد العنوان من نص العمودين. هذا يعني أنه يتعين عليهم تحديد النص بالكامل الذي سيضيفونه باستثناء العنـوان قبـل تطبيـق تخطيـط العموديـن.